# **Megasoft Solutions**

### **Managing Human Resource**

"From Cost to Asset"

**User Manual: e-ACR Module** 

"e-ACR for Electrical Mistry"

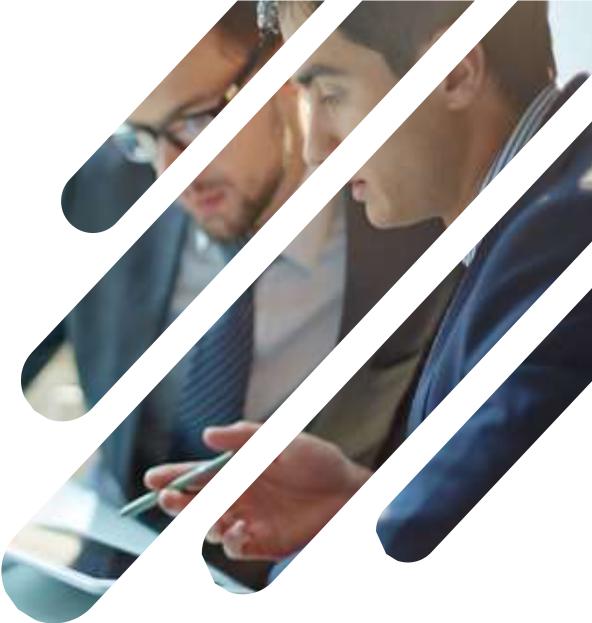

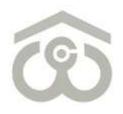

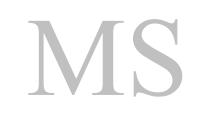

### Welcome to CWC HRMS

HRMS is our endeavour to bring to you a new age and one stop solution for personal & organization information, faster communication, real time HR processes to resolve your queries.

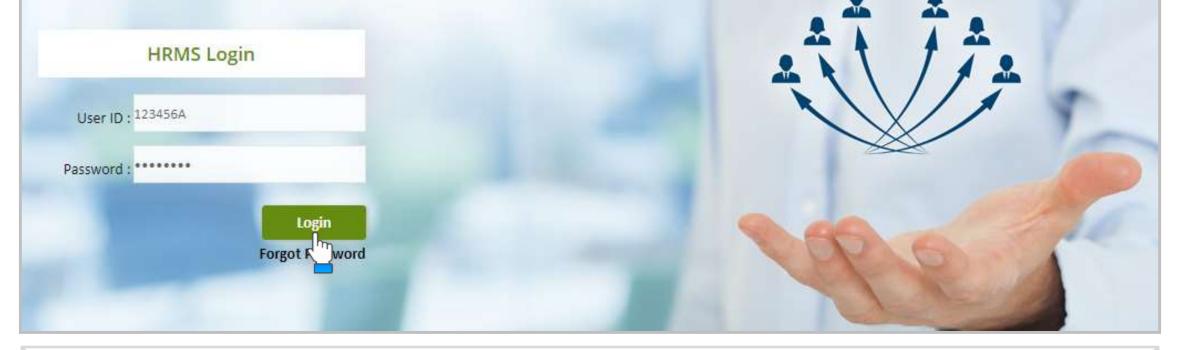

#### LOGIN PAGE

- Use link : <u>https://ind.megasoftsol.com/eHRMS/CWC/Login.aspx?cmp=CWC</u> to access HRMS
- Login securely using your User ID and Password
- Click on "Forgot Password" link in case your password is lost or expired
- Your new password will be sent to your registered e-mail address
- Your account will be locked if incorrect password is entered more than three times
- For any related queries, you may contact IT Helpdesk at 011-46067717 between 10 AM to 6 PM

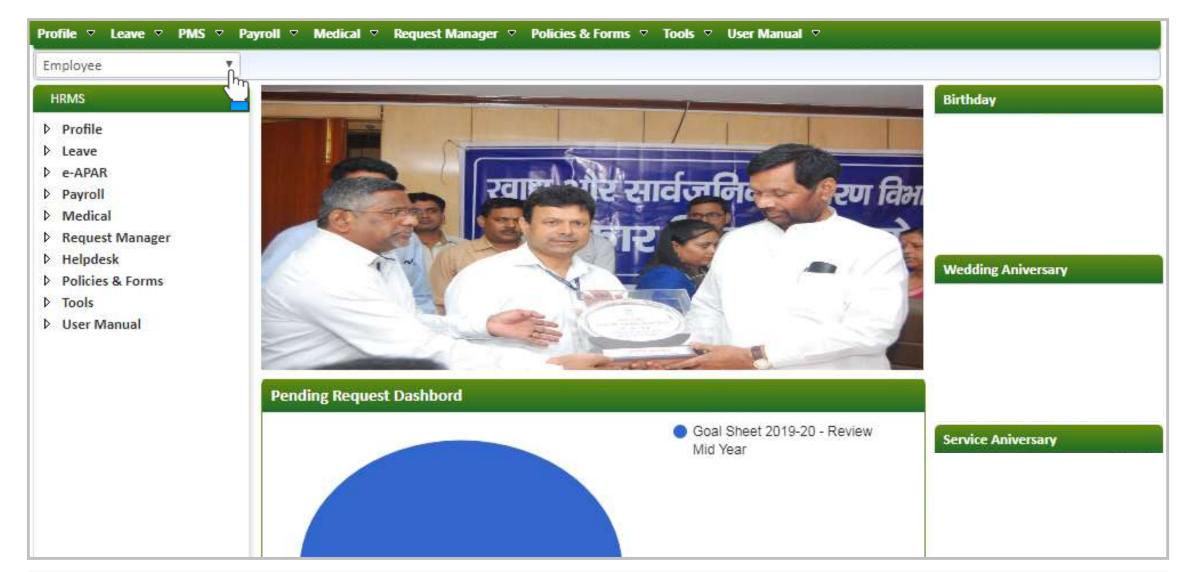

|   |                          |                     | HOME PAGE                   |                   |                 |
|---|--------------------------|---------------------|-----------------------------|-------------------|-----------------|
| • | At the home page, you    | can view and modi   | fy the following modules:   |                   |                 |
|   | 1. Profile               | 2. Leave            | <b>3. PMS</b>               | 4. Payroll        | 5. Medical      |
|   | 6. Request Manager       | 7. Helpdesk         | 8. Policies & Forms         | 9. Tools          | 10. User Manual |
| • | Change password of you   | ur account using th | ne link provided at the top | right corner of   | the screen      |
| • | For each day, birthdays, | service and wedd    | ing anniversary will appea  | r on right side o | f the screen    |

Page 03

## **1. Authorization Role – "Appraiser"**

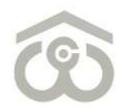

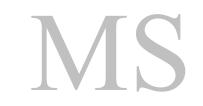

| e-ACF  | tor Electri | cal    | Mistry    |             |         |         |                     |         |                  |          |      |                  |
|--------|-------------|--------|-----------|-------------|---------|---------|---------------------|---------|------------------|----------|------|------------------|
| Status | Pending w   | •      | From      |             |         | То      |                     | Filter  | Refresh          | Export   | Ba   | ick              |
| S.No.  | Action      | Rei    | quest No. | Employee ID | Employe | ee Name | Request Type        |         | Reference Date   | Approved | Date | Status           |
| 1.     | Print Edit  | 202    | 0/00002   |             | I       |         | ACR for ELECT. MIST | ۲Y 08.A | pr.2020 18:43:20 |          |      | Pending with App |
|        | Ś           | -<br>- |           |             |         |         |                     |         |                  |          |      | ۱.               |
|        | _           |        |           |             |         |         |                     |         |                  |          |      |                  |
|        |             |        |           |             |         |         |                     |         |                  |          |      |                  |
|        |             |        |           |             |         |         |                     |         |                  |          |      |                  |
|        |             |        |           |             |         |         |                     |         |                  |          |      |                  |
|        |             |        |           |             |         |         |                     |         |                  |          |      |                  |
|        |             |        |           |             |         |         |                     |         |                  |          |      |                  |
|        |             |        |           |             |         |         |                     |         |                  |          |      |                  |
|        |             |        |           |             |         |         |                     |         |                  |          |      |                  |
|        |             |        |           |             |         |         |                     |         |                  |          |      |                  |
|        |             |        |           |             |         |         |                     |         |                  |          |      |                  |
|        |             |        |           |             |         |         |                     |         |                  |          |      |                  |
|        |             |        |           |             |         |         |                     |         |                  |          |      |                  |

#### e-ACR FOR ELECTRICAL MISTRY

- Login to HRMS Portal using your User ID and Password
- After login, select your authorization role as "Appraiser" from drop-down option available at top left
- As an Appraiser, click on: PMS → e-ACR → Appraiser → e-ACR for Electrical Mistry
- The above shown screen will appear on your browser window. Draft e-ACR will appear by default.
- Click on "Edit" button to start filling e-ACR. e-ACR can also be printed using "Print" button.
- A new pop-up window will appear on screen to fill, save and submit a particular e-ACR

#### ACR for ELECT. MISTRY - RAM BAHADUR (04542K)

| Reference No.*           | 80042 | Reference Date × 08.Apr.2020 18:43:20 |
|--------------------------|-------|---------------------------------------|
| Search                   |       |                                       |
| Employee ID              |       |                                       |
| Employee Name            |       |                                       |
| D.O.B                    |       |                                       |
| D.O.J                    |       |                                       |
| Part - I                 |       |                                       |
| Designation              |       |                                       |
| Department               |       |                                       |
| Region                   |       |                                       |
| Appraiser                |       |                                       |
| Reviewer                 |       |                                       |
| Counter Signing          |       |                                       |
| Report for the year From | n     | 01/04/2019                            |
| Report for the year To   |       | 31/03/2020                            |

#### PART – I

- Once you click on the "Edit" button, above shown e-ACR format will appear on screen
- You have to fill the e-ACR from top to bottom as explained in the next few slides
- Employee's personal data such as Employee ID, Employee Name, D.O.B, D.O.J, Designation, Department etc, will appear by default on the screen
- Verify that the From and To dates are mentioned correctly as "Report for the year"

| ACR for ELECT. MISTRY - RAM BAHADUR                                    | (04542K) |
|------------------------------------------------------------------------|----------|
| Part - II (To be filled by Reporting Officer)                          |          |
| Can he read and write Hindi/English (Maximum 1000<br>Characters Only)* |          |
| Intelligence <mark>*</mark>                                            | Select   |
| Interest in Work <mark>*</mark>                                        | Select   |
| Skill and proficiency in trade in which engaged*                       | Select   |
| Amenability to discipline <mark>*</mark>                               | Select   |
| Punctuality and regularity*                                            | Select   |
| Devotion to duty*                                                      | Select   |
| Sense of responsibility*                                               | Select   |
| Honesty and integrity*                                                 | Select   |

#### **PART – II (TO BE FILLED BY REPORTING OFFICER)**

- This part is designed to be filled by Reporting Officer
- For each point, you have to select an indicative pointer from the drop-down menu as:
- Outstanding
- $\circ$  Very Good
- $\circ$  Good
- Average & Poor

| Whether any vigilance case<br>initiated/pending against h<br>Only) <del>*</del> | e is contemplated/<br>im. (Maximum 1000 Characters |           |                        |      |         |       |
|---------------------------------------------------------------------------------|----------------------------------------------------|-----------|------------------------|------|---------|-------|
| Are you prepared to retain<br>Characters Only)*                                 | him under you? (Maximum 1000                       |           |                        |      |         |       |
| Mention any skill or profici<br>Characters Only)*                               | ency required. (Maximum 1000                       |           |                        |      |         |       |
| If working as lift operator, v<br>defects/faults etc.                           | whether he can attend to any minor                 |           |                        |      |         |       |
| General remarks on his wor<br>1000 Characters Only)*                            | rk and conduct, if any (Maximum                    |           |                        |      |         |       |
| S.No. Stage                                                                     | Action By                                          | Action On | Status                 |      | Remarks |       |
| 1. Appraiser                                                                    | DR.ANURAG TRIPATHI                                 |           | Pending with Appraiser |      |         |       |
|                                                                                 |                                                    |           |                        | Save | Submit  | Close |

#### SAVE / SUBMIT e-ACR FOR ELECTRICAL MISTRY

- Enter details as mentioned against each field
- Once all details are submitted and you reach at the end of e-ACR, you have the option to Submit
- You can also Save an e-ACR at this point if any changes are required to be done later
- Otherwise, click on "Submit" button to submit e-ACR for further approval
- It is advised to kindly verify that all the details entered by you and check for any discrepancy
- Once you click on "Submit" button, an auto-generated mail will be sent to you and the Reviewer

|       |           | e is contemplated / initiated /<br>cimum 1000 Characters Only)* | wfwetw               | /                      |           |
|-------|-----------|-----------------------------------------------------------------|----------------------|------------------------|-----------|
| S.No. | Stage     | Action By                                                       | Action On            | Status                 | Remarks   |
| 1.    | Appraiser | SH.P. K. KALLO                                                  | 13.Apr.2020 12:39:13 | Submitted By Appraiser |           |
| 2.    | Reviewer  | SIDHARTH RATH                                                   | 14.Apr.2020 11:17:34 | Returned by Reviewer   | returning |
| 3.    | Appraiser | SH.P. K. KALLO                                                  | 17.Apr.2020 15:22:32 | Submitted By Appraiser |           |
| 4.    | Reviewer  | SIDHARTH RATH                                                   | 17.Apr.2020 15:24:53 | Returned by Reviewer   | test      |
| 5.    | Appraiser | SH.P. K. KALLO                                                  | 17.Apr.2020 15:29:13 | Submitted By Appraiser |           |
| 6.    | Reviewer  | SIDHARTH RATH                                                   | 17.Apr.2020 17:50:53 | Returned by Reviewer   | test      |
| 7.    | Appraiser | SH.P. K. KALLO                                                  | 18.Apr.2020 00:35:36 | Submitted By Appraiser |           |
| 8.    | Reviewer  | SIDHARTH RATH                                                   | 18.Apr.2020 09:42:08 | Returned by Reviewer   | returning |
| 9.    | Appraiser | SH.P. K. KALLO                                                  | 18.Apr.2020 09:45:16 | Submitted By Appraiser |           |
| 10.   | Reviewer  | SIDHARTH RATH                                                   | 18.Apr.2020 09:46:26 | Returned by Reviewer   | returning |
| 11.   | Appraiser | SH.P. K. KALLO                                                  | 20.Apr.2020 00:33:21 | Submitted By Appraiser |           |
| 12.   | Reviewer  | SIDHARTH RATH                                                   | 20.Apr.2020 00:34:46 | Returned by Reviewer   | test      |
| 13.   | Appraiser | SH.P. K. KALLO                                                  | 23.Apr.2020 12:36:30 | Submitted By Appraiser |           |
| 14.   | Reviewer  | SIDHARTH RATH                                                   | 28.Apr.2020 10:02:59 | Returned by Reviewer   | returning |
| 15.   | Appraiser | SH.P. K. KALLO                                                  |                      | Pending with Appraiser |           |

If Integrity is selected as doubtful then it is mandatory to justify with proper reason and attach supporting document, if required. However, there is no need to write anything in this column if integrity is selected as "Beyond Doubt" as it will become contradictory in nature.

 There is action history displaying on the bottom of the form and if form is returned from next approver level then Return Remarks will display in Remarks section as shown in screenshot.

Save

Submit

Close

### 2. Authorization Role – "Reviewer"

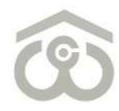

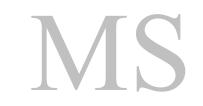

| e-ACF  | ۲ for Electric | al Mistry |        |             |             |               |            |             |             |            | •       |
|--------|----------------|-----------|--------|-------------|-------------|---------------|------------|-------------|-------------|------------|---------|
| Status | Pending w      | • Fro     | m 🗌    |             | То          |               | Filter     | Refresh     | Export      | Back       |         |
| S.No.  |                | Action    |        | Request No. | Employee ID | Employee Name | Requ       | est Type    | Referen     | ce Date    | Approve |
| 1.     | Print View     | Approve   | Return | 2020/00002  | -           |               | ACR for EL | ECT. MISTRY | 30.Apr.2020 | 0 12:45:40 |         |
| 2.     | Print View     | Approve   | Return | 2020/00009  |             |               | ACR for EL | ECT. MISTRY | 21.Apr.2020 | 0 16:39:35 |         |
| •      | Śm             |           |        |             |             |               |            |             |             |            | ·       |
|        | _              |           |        |             |             |               |            |             |             |            |         |
|        |                |           |        |             |             |               |            |             |             |            |         |
|        |                |           |        |             |             |               |            |             |             |            |         |
|        |                |           |        |             |             |               |            |             |             |            |         |
|        |                |           |        |             |             |               |            |             |             |            |         |
|        |                |           |        |             |             |               |            |             |             |            |         |
|        |                |           |        |             |             |               |            |             |             |            |         |
|        |                |           |        |             |             |               |            |             |             |            |         |
|        |                |           |        |             |             |               |            |             |             |            |         |
|        |                |           |        |             |             |               |            |             |             |            |         |

#### e-ACR FOR ELECTRICAL MISTRY

- Login to HRMS Portal using your User ID and Password
- After login, select your authorization role as "Reviewer" from drop-down option available at top left
- As a Reviewer, click on: PMS → e-ACR → Reviewer → e-ACR for Electrical Mistry
- List of pending e-ACRs will appear on the screen as shown above
- To approve/return an e-ACR click on "View" button present against that particular e-ACR
- e-ACR as submitted by Appraiser will open on the screen for your review and approval

| ACR for ELECT. M          | ISTRY - RAM BAHA          | DUR (04542K)                          |
|---------------------------|---------------------------|---------------------------------------|
| Reference No.*            | 80042                     | Reference Date * 30.Apr.2020 12:45:40 |
| Search                    |                           |                                       |
| Employee ID               |                           |                                       |
| Employee Name             |                           |                                       |
| D.O.B                     |                           |                                       |
| D.O.J                     |                           |                                       |
| Part - I                  |                           |                                       |
| Designation               |                           |                                       |
| Department                |                           |                                       |
| Region                    |                           |                                       |
| Appraiser                 |                           |                                       |
| Reviewer                  |                           |                                       |
| Counter Signing           |                           |                                       |
| Report for the year From  |                           | 01/04/2019                            |
| Report for the year To    |                           | 31/03/2020                            |
| Part - II (To be filled b | y Reporting Officer)      |                                       |
| Can he read and write Hi  | ndi/English (Maximum 1000 | DEMO                                  |

#### **VIEW e-ACR FOR ELECTRICAL MISTRY**

- Once you click on "View" button, e-ACR as submitted by Appraiser will appear as shown above
- Review all the details furnished by Appraiser under each head and in each field
- If any change is required to be done, click on "Return" button present at the bottom
- If the details furnished by Appraiser are correct, proceed to the lower part where one detail is to be furnished from your end as well

| initiated/pending against him. (Maximum 1000 Characters<br>Only)*                   |                      |                        |              |
|-------------------------------------------------------------------------------------|----------------------|------------------------|--------------|
| Are you prepared to retain him under you? (Maximum 1000<br>Characters Only)*        | DEMO                 |                        |              |
| Mention any skill or proficiency required. (Maximum 1000<br>Characters Only)*       | DEMO                 |                        |              |
| If working as lift operator, whether he can attend to any minor defects/faults etc. | DEMO                 |                        |              |
| General remarks on his work and conduct, if any (Maximum 1000 Characters Only)*     | DEMO                 |                        |              |
| Part - III (Assessment By The Reviewing Officer)                                    |                      |                        |              |
| Remarks of the reviewing officer (Maximum 1000 Characters Only)*                    |                      |                        |              |
| S.No. Stage Action By                                                               | Action On            | Status                 | Remarks      |
| 1. Appraiser DR.ANURAG TRIPATHI                                                     | 30.Apr.2020 12:45:40 | Submitted By Appraiser |              |
| 2. Reviewer DR.ANURAG TRIPATHI                                                      |                      | Pending with Reviewer  |              |
|                                                                                     |                      | Approve F              | Return Close |

#### **APPROVE / RETURN e-ACR**

- Enter details as mentioned against each field
- Please note that \* marked fields are mandatory to be filled before proceeding further
- Verify the details furnished by you once again and click on "Approve" or "Return" button
- If you click on "Return" button, the e-ACR will go back to Appraiser for correction at his/her end
- If you click on "Submit" button, an auto-generated mail will be sent to you and the Counter Signing Authority to review and approve/return the e-ACR from his/her end

# 3. Authorization Role – "Counter Signing"

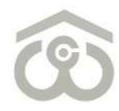

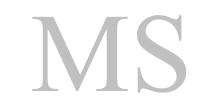

| e-ACF  | t for Electri | ical | l Mistry |        |             |             |               |        |                 |           |             | -       |
|--------|---------------|------|----------|--------|-------------|-------------|---------------|--------|-----------------|-----------|-------------|---------|
| Status | Pending w     | ۲    | Froi     | m 🦳    |             | То          |               | Filter | Refresh         | Export    | Back        |         |
| S.No.  |               | Ac   | tion     |        | Request No. | Employee ID | Employee Name | R      | lequest Type    | Refer     | ence Date   | Approve |
| 1.     | Print View    | , A  | Approve  | Return | 2020/00002  |             |               | ACR fo | r ELECT. MISTRY | 30.Apr.20 | 20 12:45:40 |         |
| 2.     |               |      | Approve  | Return | 2020/00010  |             |               | ACR fo | r ELECT. MISTRY | 20.Apr.20 | 20 01:02:33 |         |
|        | سک            | )    |          |        |             |             |               |        |                 |           |             | Þ       |
|        |               |      |          |        |             |             |               |        |                 |           |             |         |
|        |               |      |          |        |             |             |               |        |                 |           |             |         |
|        |               |      |          |        |             |             |               |        |                 |           |             |         |
|        |               |      |          |        |             |             |               |        |                 |           |             |         |
|        |               |      |          |        |             |             |               |        |                 |           |             |         |
|        |               |      |          |        |             |             |               |        |                 |           |             |         |
|        |               |      |          |        |             |             |               |        |                 |           |             |         |
|        |               |      |          |        |             |             |               |        |                 |           |             |         |
|        |               |      |          |        |             |             |               |        |                 |           |             |         |
|        |               |      |          |        |             |             |               |        |                 |           |             |         |

#### e-ACR FOR ELECTRICAL MISTRY

- Login to HRMS Portal using your User ID and Password
- After login, select your authorization role as "Counter Signing" from drop-down option
- As a Counter Signer click on: PMS → e-ACR → Counter Signing → e-ACR for Electrical Mistry
- List of pending e-ACRs will appear on the screen as shown above
- To approve/return an e-ACR click on "View" button present against that particular e-ACR
- e-ACR as approved by Reviewer will open on the screen for your review and approval

| ACR for ELECT. M          | IISTRY - RAM BAH           | ADUR (04542K)                         |
|---------------------------|----------------------------|---------------------------------------|
| Reference No.*            | 80042                      | Reference Date * 30.Apr.2020 12:45:40 |
| Search                    |                            |                                       |
| Employee ID               |                            |                                       |
| Employee Name             |                            |                                       |
| D.O.B                     |                            |                                       |
| D.O.J                     |                            |                                       |
| Part - I                  |                            |                                       |
| Designation               |                            |                                       |
| Department                |                            |                                       |
| Region                    |                            |                                       |
| Appraiser                 |                            |                                       |
| Reviewer                  |                            |                                       |
| Counter Signing           |                            |                                       |
| Report for the year From  | 1                          | 01/04/2019                            |
| Report for the year To    |                            | 31/03/2020                            |
| Part - II (To be filled b | by Reporting Officer)      |                                       |
| Can he read and write Hi  | indi/English (Maximum 1000 | DEMO                                  |

#### **VIEW e-ACR FOR ELECTRICAL MISTRY**

- Once you click on "View" button, e-ACR as approved by Reviewer will appear as shown above
- Review all the details furnished by Appraiser and Reviewer under each head
- If any change is required to be done, click on "Return" button present at the bottom
- If the details furnished by Appraiser and Reviewer are correct, proceed to the lower part where one detail is to be furnished from your end as well

|                 | on any skill or proficiei<br>cters Only) <del>×</del>   | ncy required. (Maximum 1000                             | DEMO                 |                              |         |
|-----------------|---------------------------------------------------------|---------------------------------------------------------|----------------------|------------------------------|---------|
|                 | king as lift operator, wl<br>ts/faults etc.             | hether he can attend to any minor                       | DEMO                 |                              |         |
|                 | al remarks on his work<br>Characters Only) <del>*</del> | and conduct, if any (Maximum                            | DEMO                 |                              |         |
| Part            | - III (Assessment By                                    | The Reviewing Officer)                                  |                      |                              |         |
| Remai<br>Only)> | _                                                       | ficer (Maximum 1000 Characters                          | DEMO                 |                              |         |
| Part            | - IV (Assessment By                                     | The Counter Signing)                                    |                      |                              |         |
|                 | ersignature by the nex<br>Aaximum 1000 Charact          | t higher officer with remarks, if<br>ers Only) <b>*</b> |                      |                              | /       |
| S.No.           | Stage                                                   | Action By                                               | Action On            | Status                       | Remarks |
| 1.              | Appraiser                                               | DR.ANURAG TRIPATHI                                      | 30.Apr.2020 12:45:40 | Submitted By Appraiser       |         |
| 2.              | Reviewer                                                | DR.ANURAG TRIPATHI                                      | 30.Apr.2020 12:51:38 | Approved by Reviewer         |         |
| 3.              | Counter Signing                                         | PRIYA GUPTA                                             |                      | Pending with Counter Signing |         |
|                 |                                                         |                                                         |                      | Approve                      | Return  |

#### **APPROVE / RETURN e-ACR**

- You have to write Remarks of the Accepting/ Countersigning Authority
- Please note that \* marked field is mandatory to be filled before proceeding further
- Verify the details furnished by you once again and click on "Approve" or "Return" button
- If you click on "Return" button, the e-ACR will go back to Reviewer for correction at his/her end
- If you click on "Submit" button, an auto-generated mail will be sent to you and the Appraiser for his/her acknowledgement